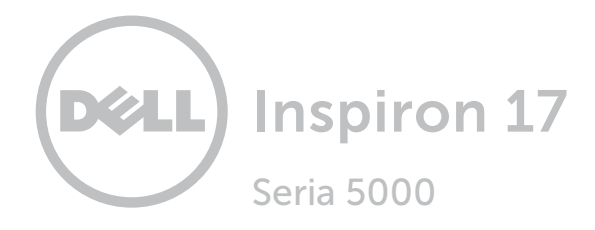

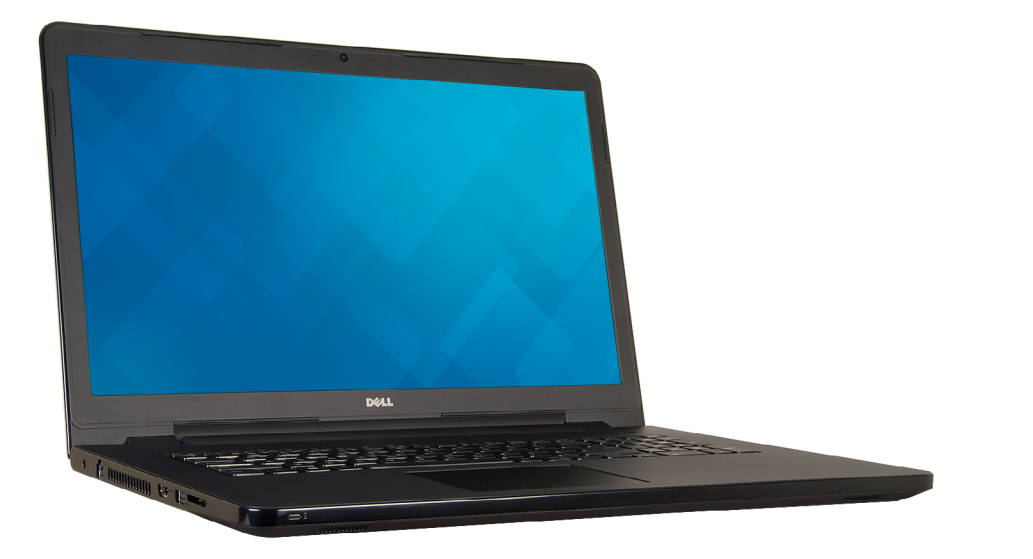

## [Widoki](#page-1-0)

[Specyfikacje](#page-6-0)

Copyright © 2015 Dell Inc. Wszelkie prawa zastrzeżone. Ten produkt jest chroniony przepisami prawa autorskiego w Stanach Zjednoczonych i na świecie. Dell i logo Dell są znakami towarowymi firmy Dell Inc. w Stanach Zjednoczonych i/lub w innych krajach. Inne nazwy i znaki towarowe użyte w tekście mogą być własnością innych podmiotów.

2015 ‑ 12 Wersja A01 Model: P28E | Typ: P28E001 Model komputera: Inspiron 17-5758

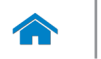

<span id="page-1-0"></span>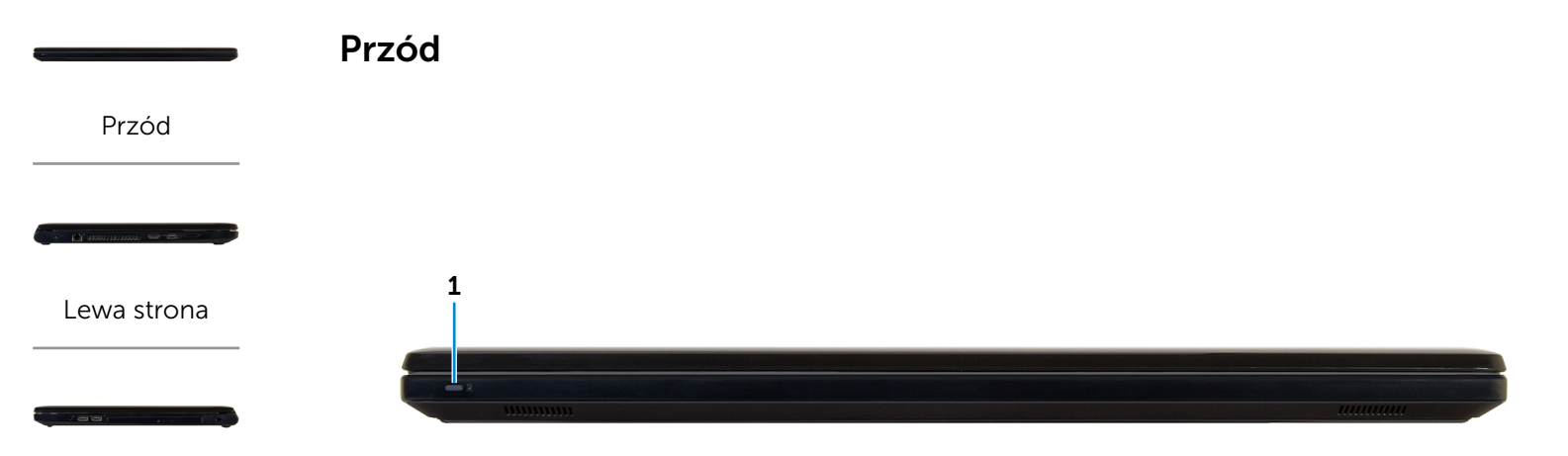

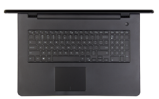

#### [Podstawa](#page-4-0)

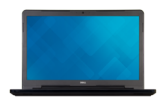

#### [Wyświetlacz](#page-5-0)

#### 1 **Lampka zasilania i stanu akumulatora / lampka aktywności dysku twardego**

UWAGA: Naciśnij klawisze Fn+H, aby przełączyć między wskaźnikiem zasilania, aktywności dysku twardego i stanu akumulatora.

#### Lampka aktywności dysku twardego

Świeci, kiedy komputer odczytuje lub zapisuje dane na dysku twardym.

#### Lampka zasilania i stanu akumulatora

Wskazuje stan zasilania i ładowania akumulatora.

Ciągłe białe światło Komputer jest podłączony do zasilacza, a stan naładowania akumulatora przekracza 5%.

Światło bursztynowe a stan naładowania akumulatora spadł Komputer jest zasilany z akumulatora, poniżej 5%.

- Nie świeci Komputer jest podłączony do zasilacza, a akumulator jest w pełni naładowany.
	- • Komputer jest zasilany z akumulatora, a stan naładowania akumulatora przekracza 5%.
	- • Komputer jest w trybie uśpienia, hibernacji lub wyłączony.

<span id="page-2-0"></span>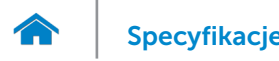

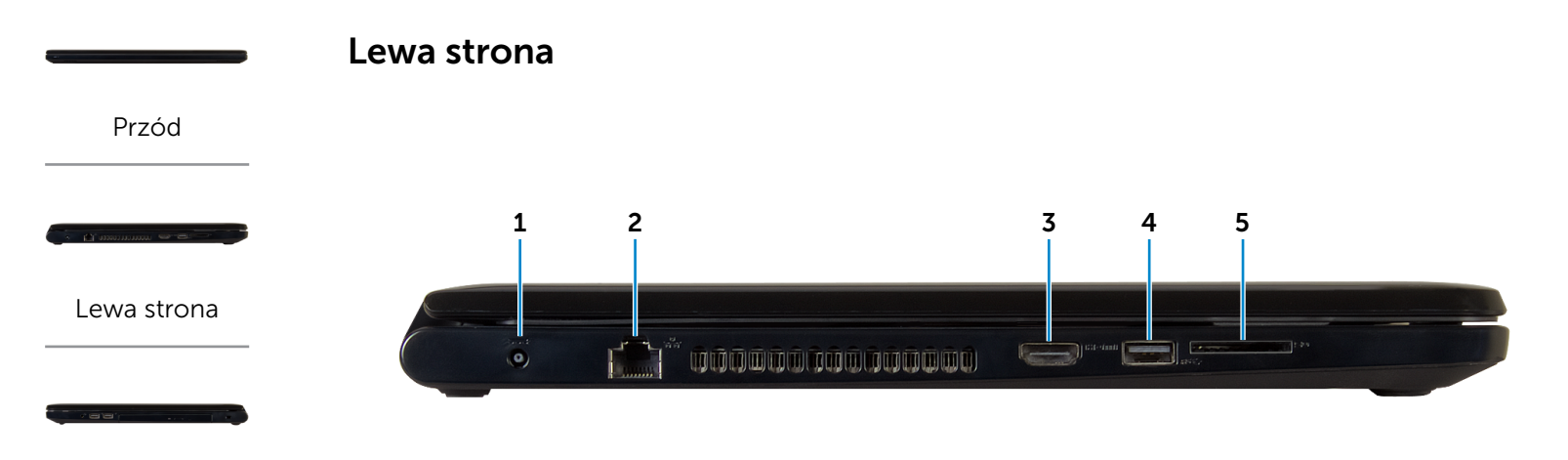

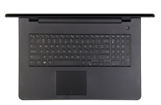

#### [Podstawa](#page-4-0)

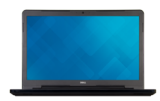

[Wyświetlacz](#page-5-0)

#### 1 Złącze zasilacza

Umożliwia podłączenie zasilacza w celu zasilania komputera i ładowania akumulatora.

#### 2 Złącze sieciowe

Umożliwia podłączenie komputera do routera lub modemu szerokopasmowego kablem Ethernet (RJ45) w celu nawiązania łączności z siecią lokalną lub z Internetem.

#### 3 Złącze HDMI

Umożliwia podłączenie telewizora i innych urządzeń wyposażonych w wejście HDMI. Obsługuje sygnał wideo i audio.

#### 4 Port USB 3.0

Umożliwia podłączanie urządzeń peryferyjnych, takich jak dyski, drukarki itd. Transfer danych z szybkością do 5 Gb/s.

#### 5 Czytnik kart pamięci

Umożliwia odczytywanie i zapisywanie danych na kartach pamięci.

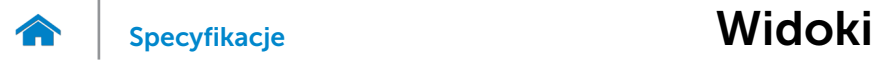

<span id="page-3-0"></span>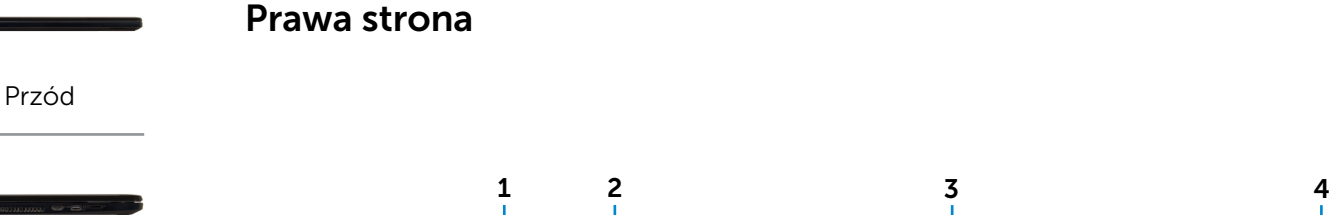

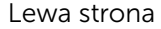

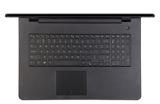

#### [Podstawa](#page-4-0)

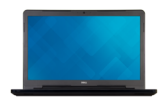

[Wyświetlacz](#page-5-0)

#### 1 Gniazdo zestawu słuchawkowego

Umożliwia podłączenie słuchawek, mikrofonu lub zestawu słuchawkowego.

### 2 Porty USB 2.0 (2)

Umożliwiają podłączanie urządzeń peryferyjnych, takich jak dyski, drukarki itd. Transfer danych z szybkością do 480 Mb/s.

#### 3 Napęd dysków optycznych

Umożliwia odczytywanie i zapisywanie dysków CD i DVD.

#### 4 Gniazdo linki antykradzieżowej

Umożliwia podłączenie linki antykradzieżowej, służącej do ochrony komputera przed kradzieżą.

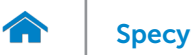

# [Specyfikacje](#page-6-0) **Widoki**

<span id="page-4-0"></span>Podstawa

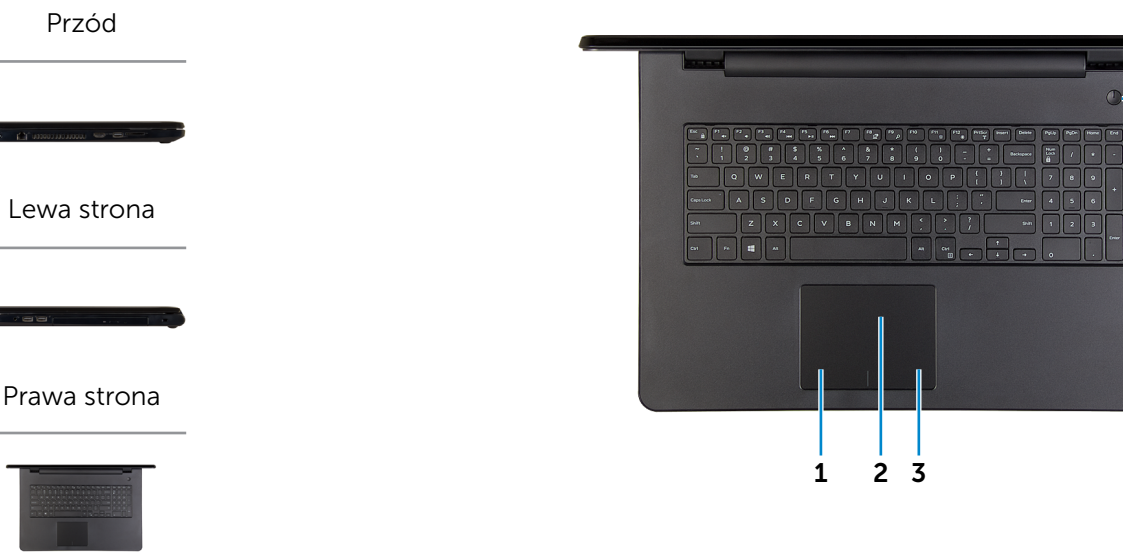

[Podstawa](#page-4-0)

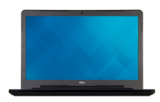

[Wyświetlacz](#page-5-0)

1 Obszar kliknięcia lewym przyciskiem myszy

Naciśnij, aby wykonać odpowiednik kliknięcia lewym przyciskiem myszy.

#### 2 Tabliczka dotykowa

Przesuń palcem po tabliczce dotykowej, aby poruszać wskaźnikiem myszy. Stuknij tabliczkę, aby wykonać odpowiednik kliknięcia lewym przyciskiem myszy.

#### 3 Obszar kliknięcia prawym przyciskiem myszy

Naciśnij, aby wykonać odpowiednik kliknięcia prawym przyciskiem myszy.

#### 4 Przycisk zasilania

Naciśnij, aby włączyć komputer, jeśli jest wyłączony, w stanie uśpienia lub hibernacji.

4

Naciśnij, aby przełączyć komputer do stanu uśpienia, jeśli jest włączony.

Naciśnij i przytrzymaj przez 4 sekund, aby wymusić wyłączenie komputera.

**UWAGA:** Zachowanie przycisku zasilania można skonfigurować w oknie Opcje zasilania. Aby uzyskać więcej informacji, zobacz *Ja i mój Dell* na stronie internetowej www.dell.com/support/manuals.

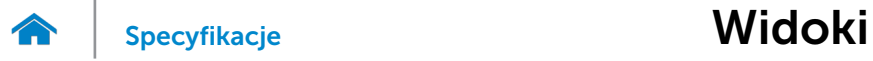

<span id="page-5-0"></span>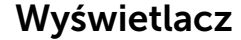

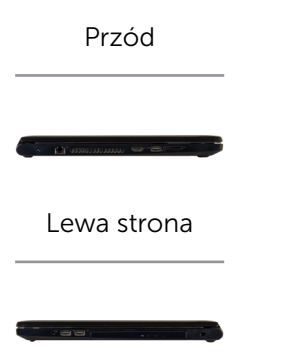

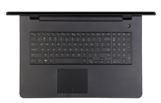

#### [Podstawa](#page-4-0)

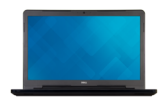

[Wyświetlacz](#page-5-0)

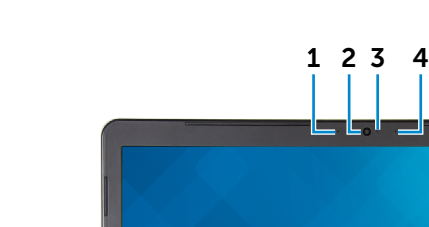

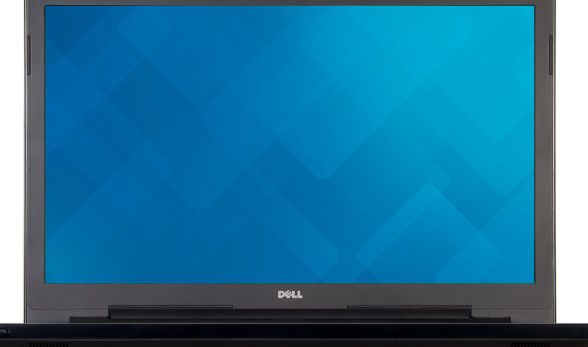

#### 1 Mikrofon lewy

Wejście dźwięku wysokiej jakości. Umożliwia nagrywanie głosu, prowadzenie rozmów itd.

#### 2 Kamera

Umożliwia prowadzenie telekonferencji, robienie zdjęć i nagrywanie wideo.

#### 3 Lampka stanu kamery

Świeci, kiedy kamera jest używana.

#### 4 Mikrofon prawy

Wejście dźwięku wysokiej jakości. Umożliwia nagrywanie głosu, prowadzenie rozmów itd.

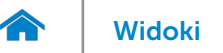

### <span id="page-6-0"></span>Wymiary i masa

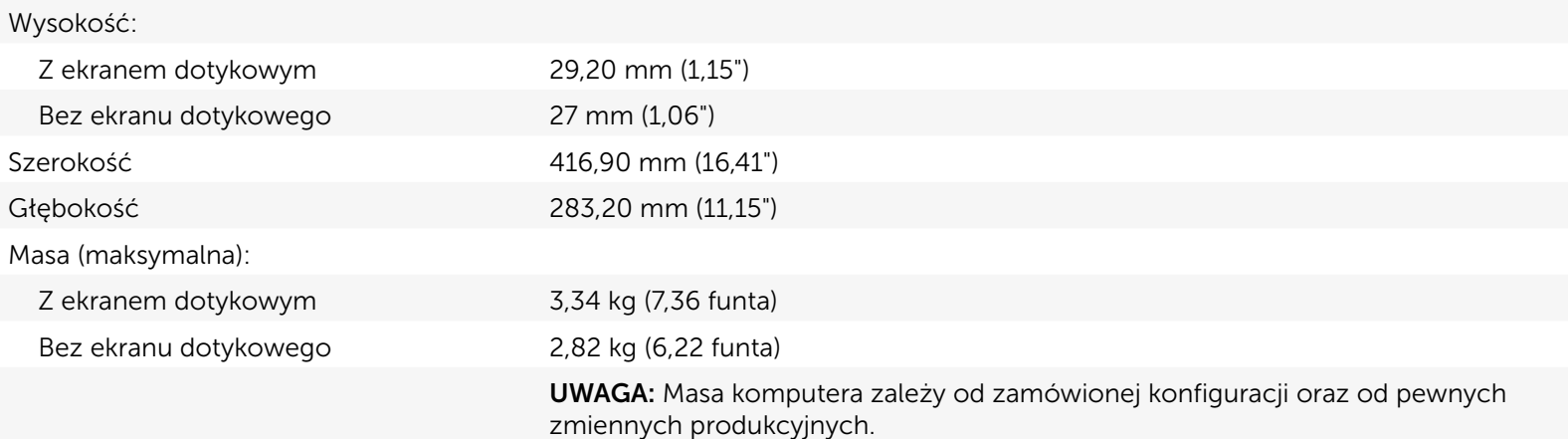

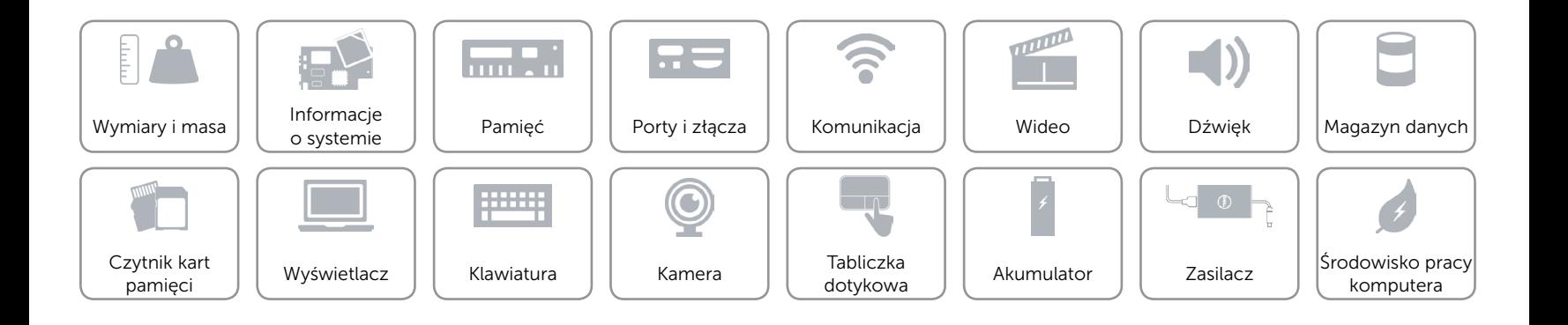

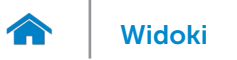

### <span id="page-7-0"></span>Informacje o systemie

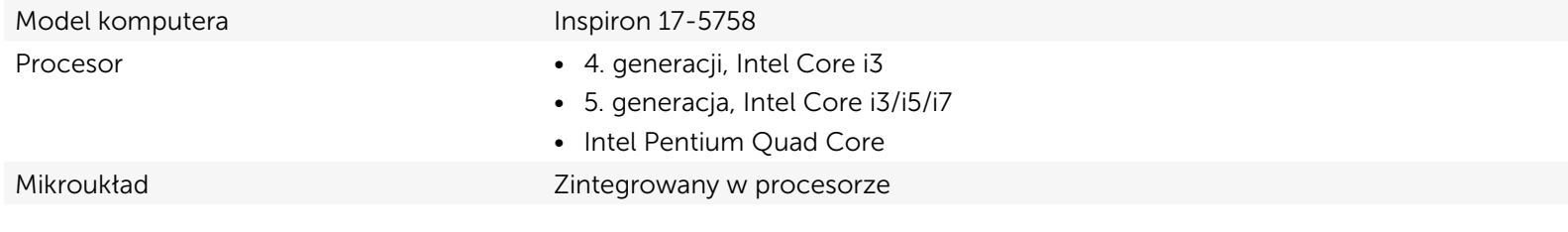

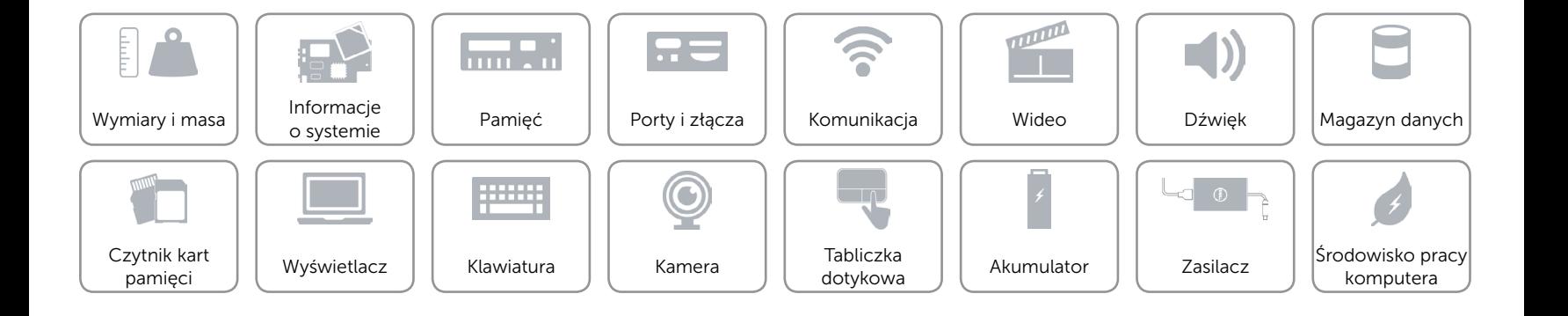

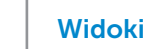

### <span id="page-8-0"></span>Pamięć

œ

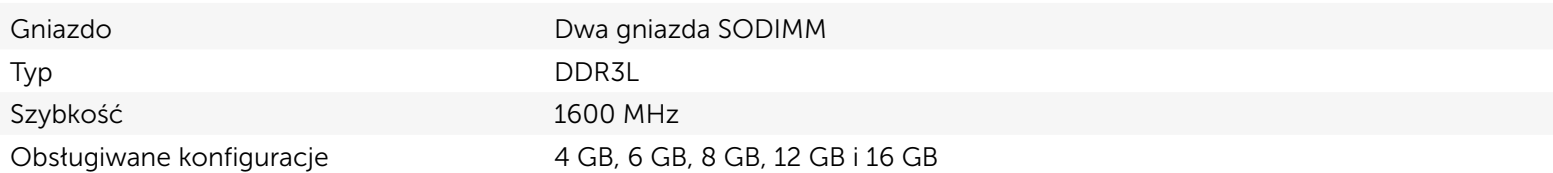

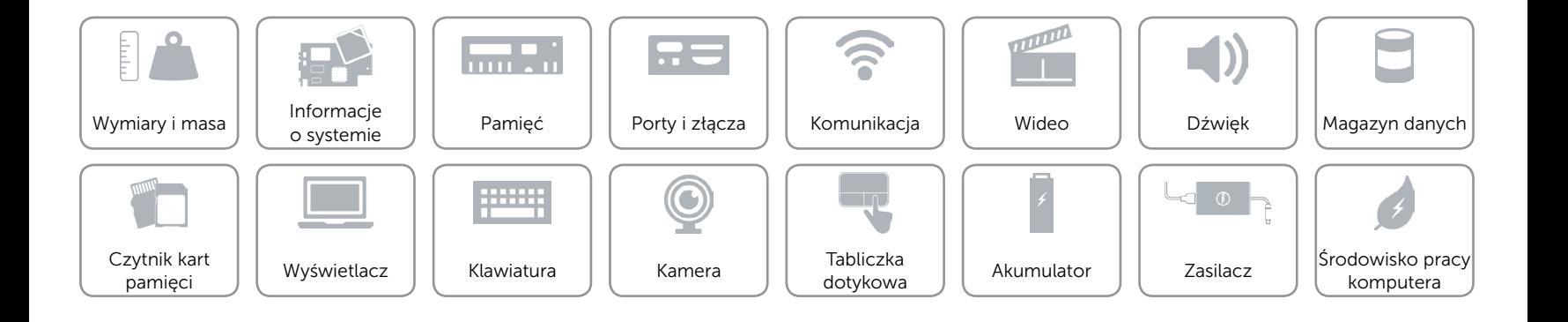

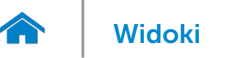

### <span id="page-9-0"></span>Porty i złącza

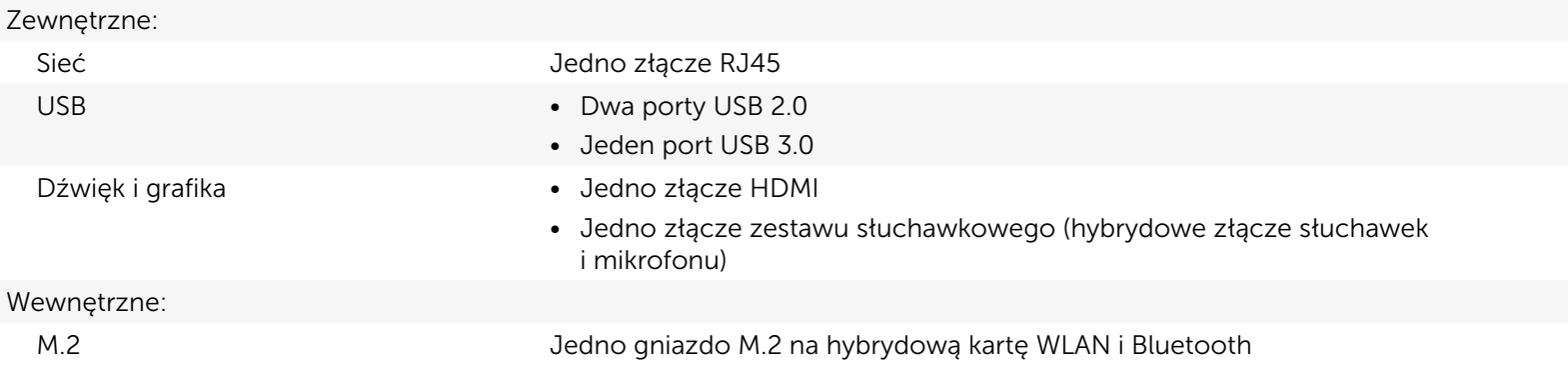

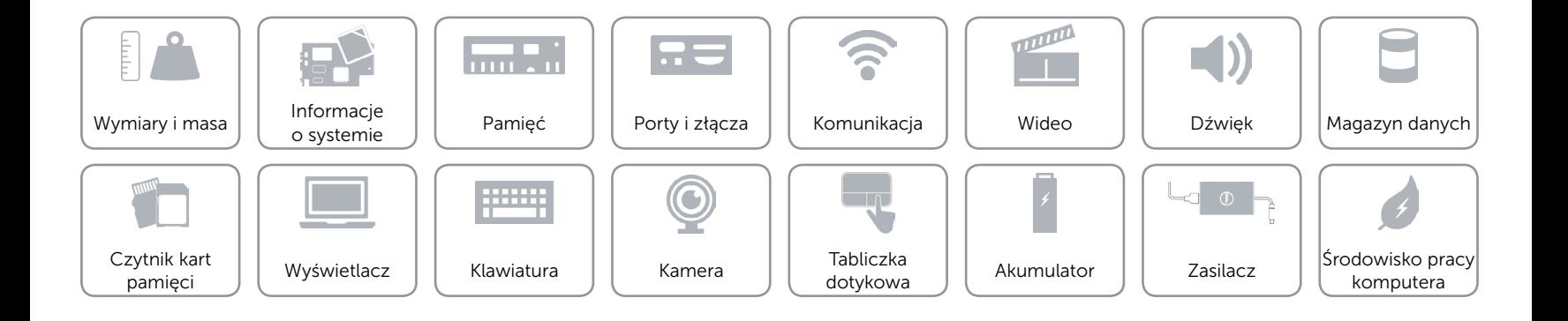

### <span id="page-10-0"></span>Komunikacja

Komunikacja bezprzewodowa • Wi-Fi 802.11b/g/n

Ethernet Karta sieciowa Ethernet 10/100 Mb/s zintegrowana na płycie systemowej

- 
- • Wi-Fi 802.11ac
- Bluetooth 4.0
- Intel WiDi

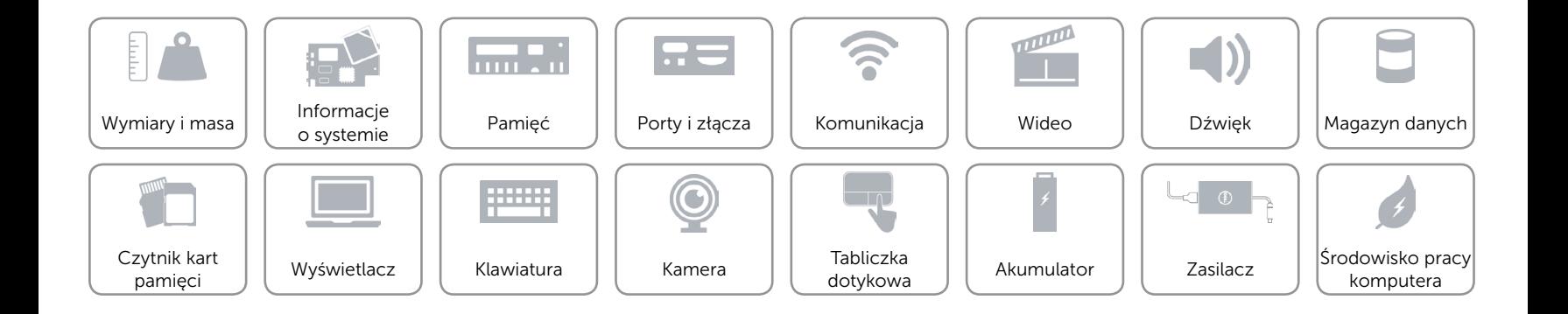

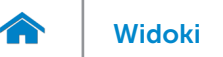

### <span id="page-11-0"></span>Wideo

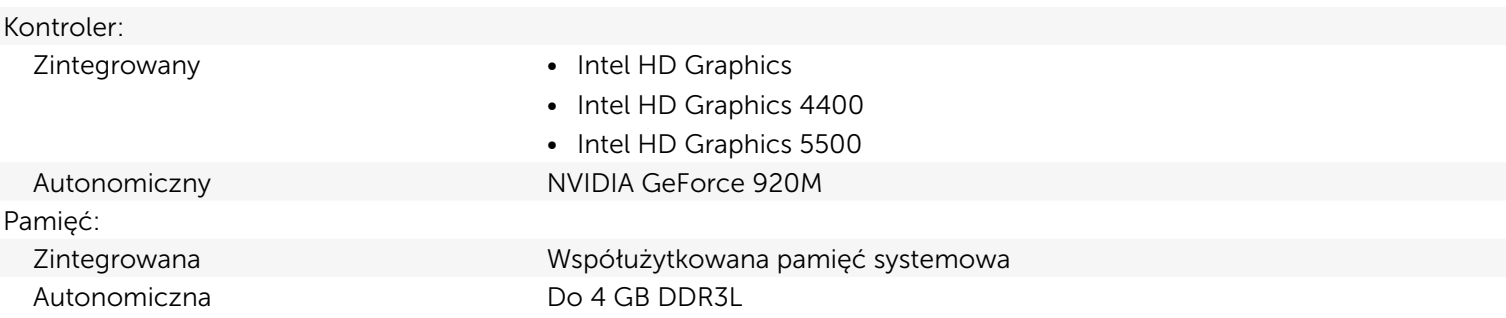

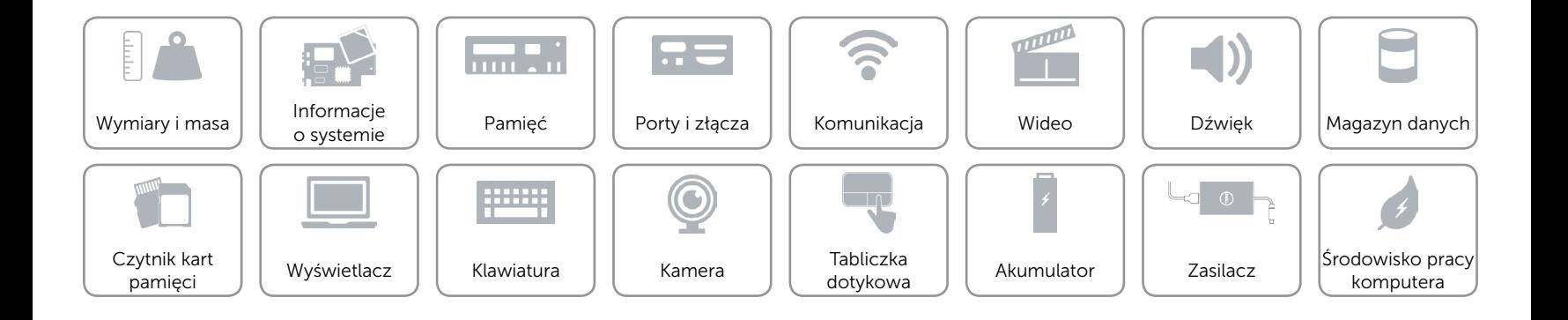

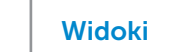

### <span id="page-12-0"></span>Dźwięk

 $\rightarrow$ 

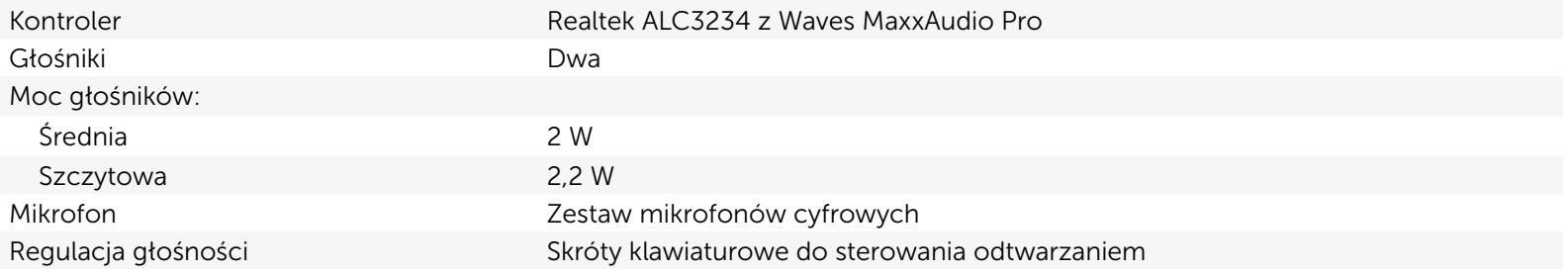

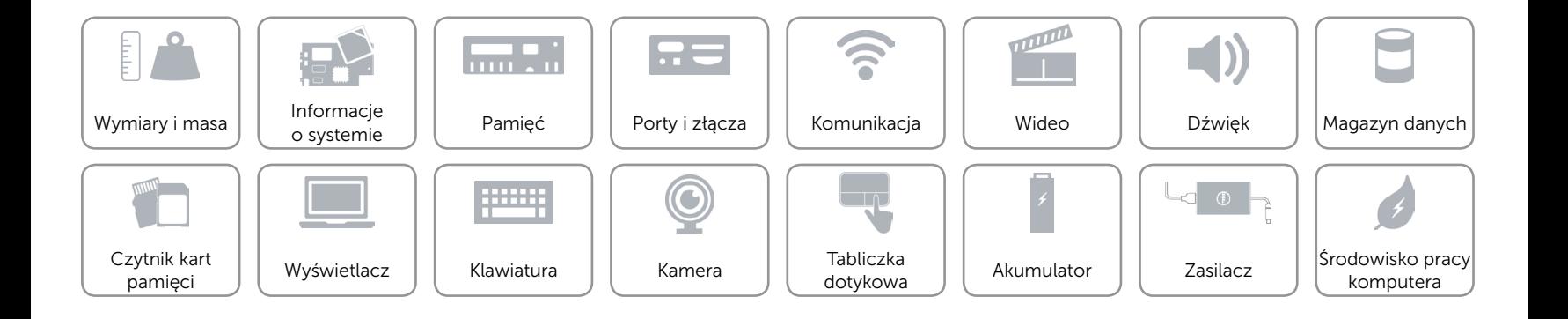

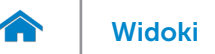

### <span id="page-13-0"></span>Magazyn danych

Interfejs SATA 6 Gb/s

Dysk twardy Jeden dysk 2,5 cala z obsługą technologii Intel Smart Response Napęd dysków optycznych (opcjonalny) Jeden napęd DVD+/-RW 9,5-mm

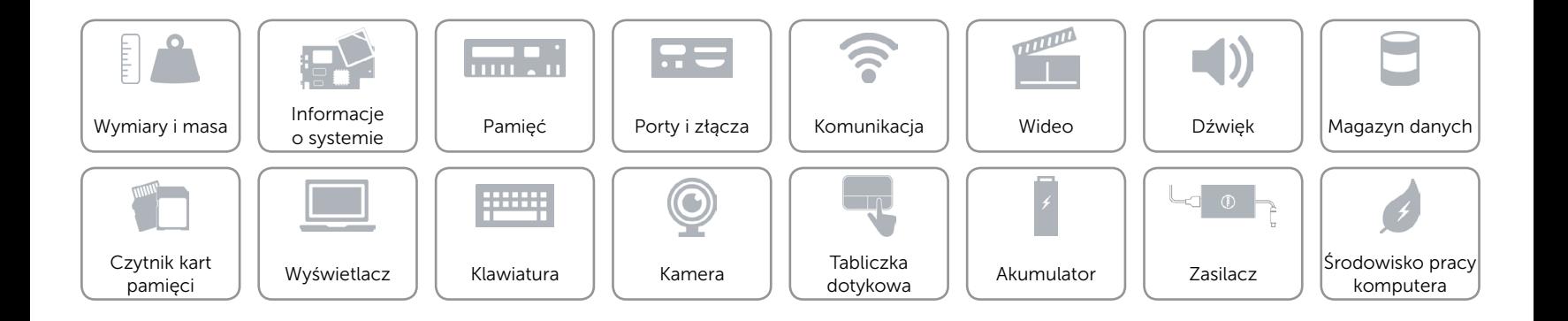

### <span id="page-14-0"></span>Czytnik kart pamięci

Obsługiwane karty **•** SD

Typ Jedno gniazdo kart SD

- SD High-Capacity (SDHC)
- SD Extended-Capacity (SDXC)

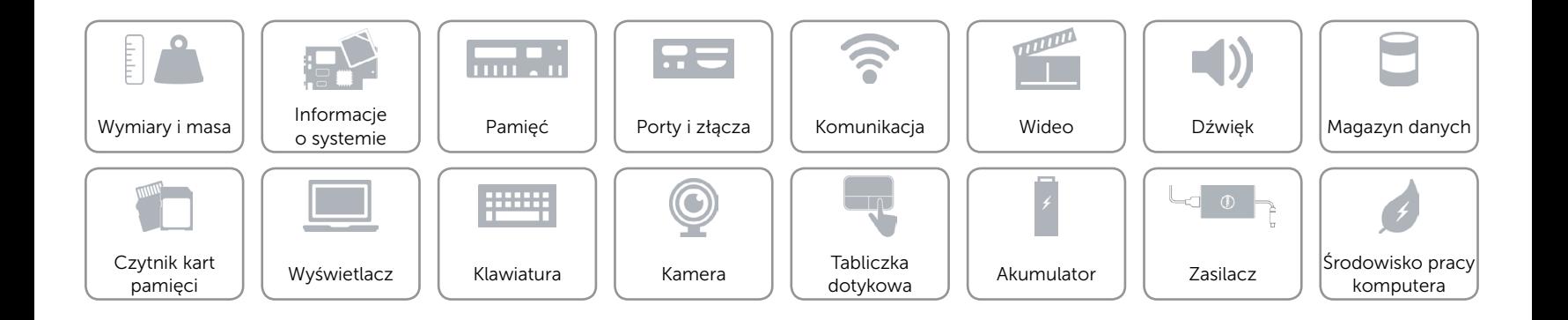

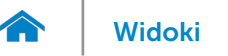

### <span id="page-15-0"></span>Wyświetlacz

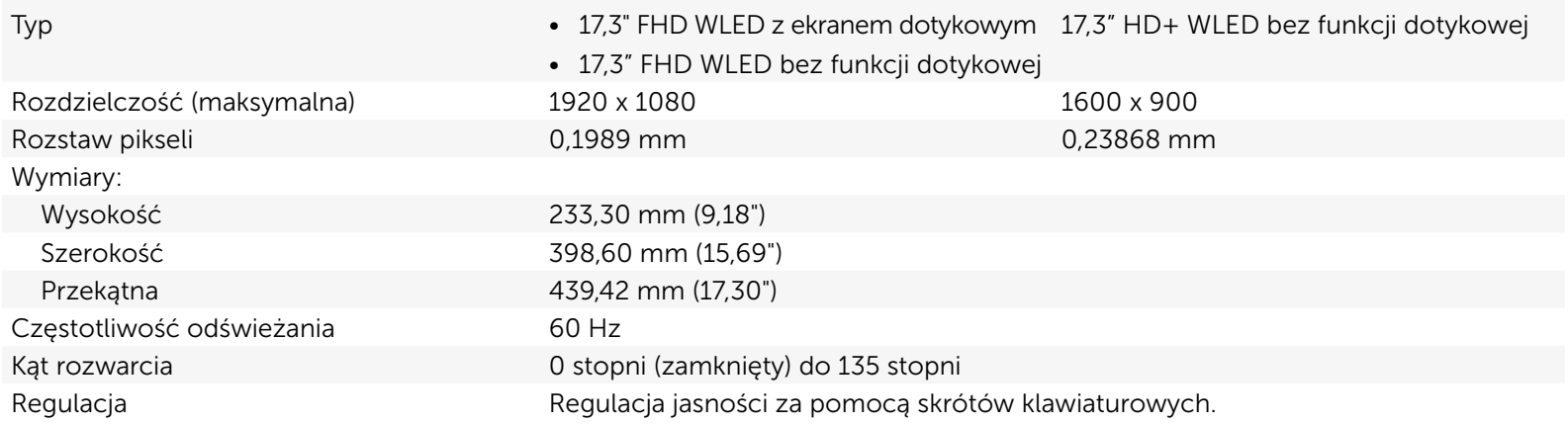

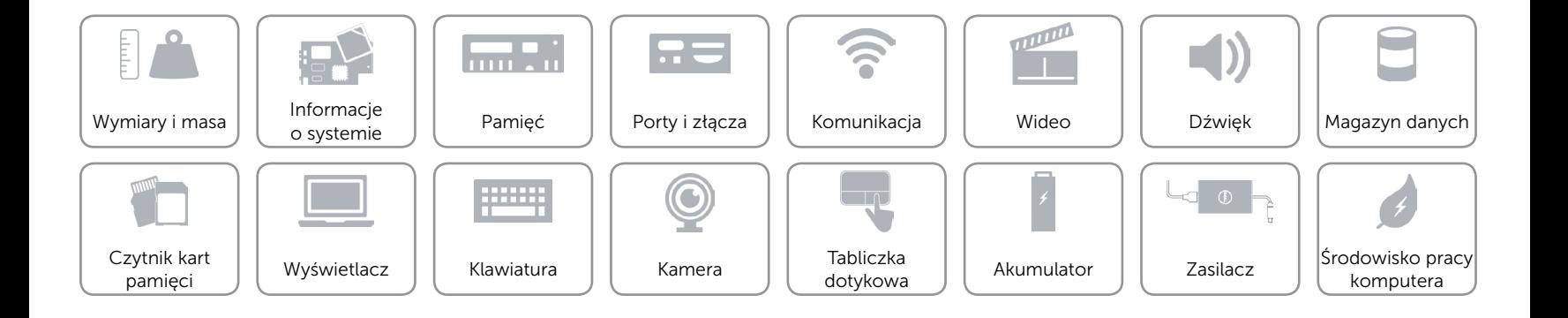

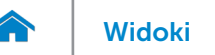

### <span id="page-16-0"></span>Klawiatura

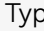

- $\bullet$  Klawiatura standardowa
- • Klawiatura podświetlana (opcjonalna)

Skróty klawiaturowe **Niektóre klawisze są oznaczone dwoma symbolami**. Za pomocą tych klawiszy można wprowadzać dodatkowe znaki lub wykonywać specjalne funkcje. Aby wprowadzić znak alternatywny, naciśnij klawisz Shift i klawisz znaku. Aby wykonać funkcję specjalną klawisza, naciśnij klawisz Fn i klawisz odpowiedniej funkcji.

UWAGA**:** Działanie skrótów klawiaturowych można zmienić, naciskając klawisze Fn+Esc albo za pomocą opcji **Działanie klawiszy funkcji** w programie konfiguracji systemu.

[Lista skrótów klawiaturowych](#page-17-0).

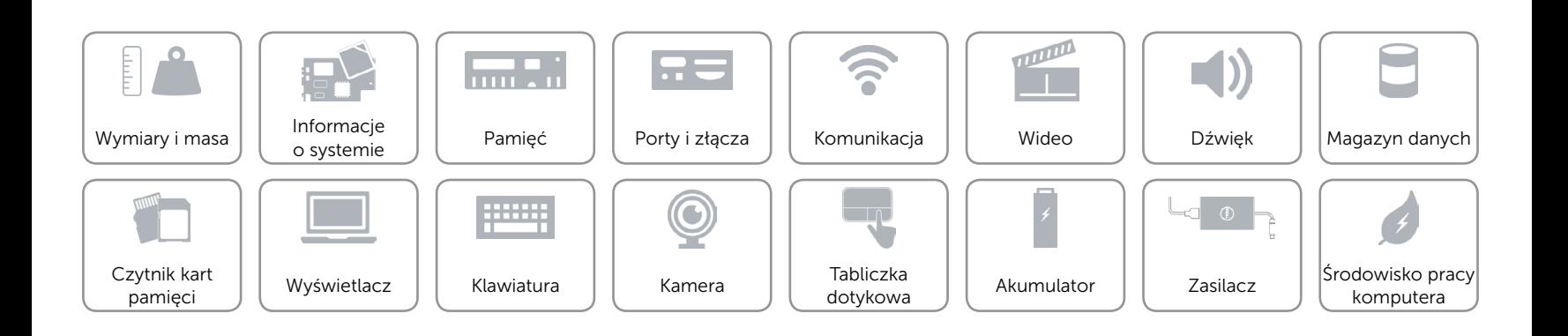

# <span id="page-17-0"></span>Skróty klawiaturowe

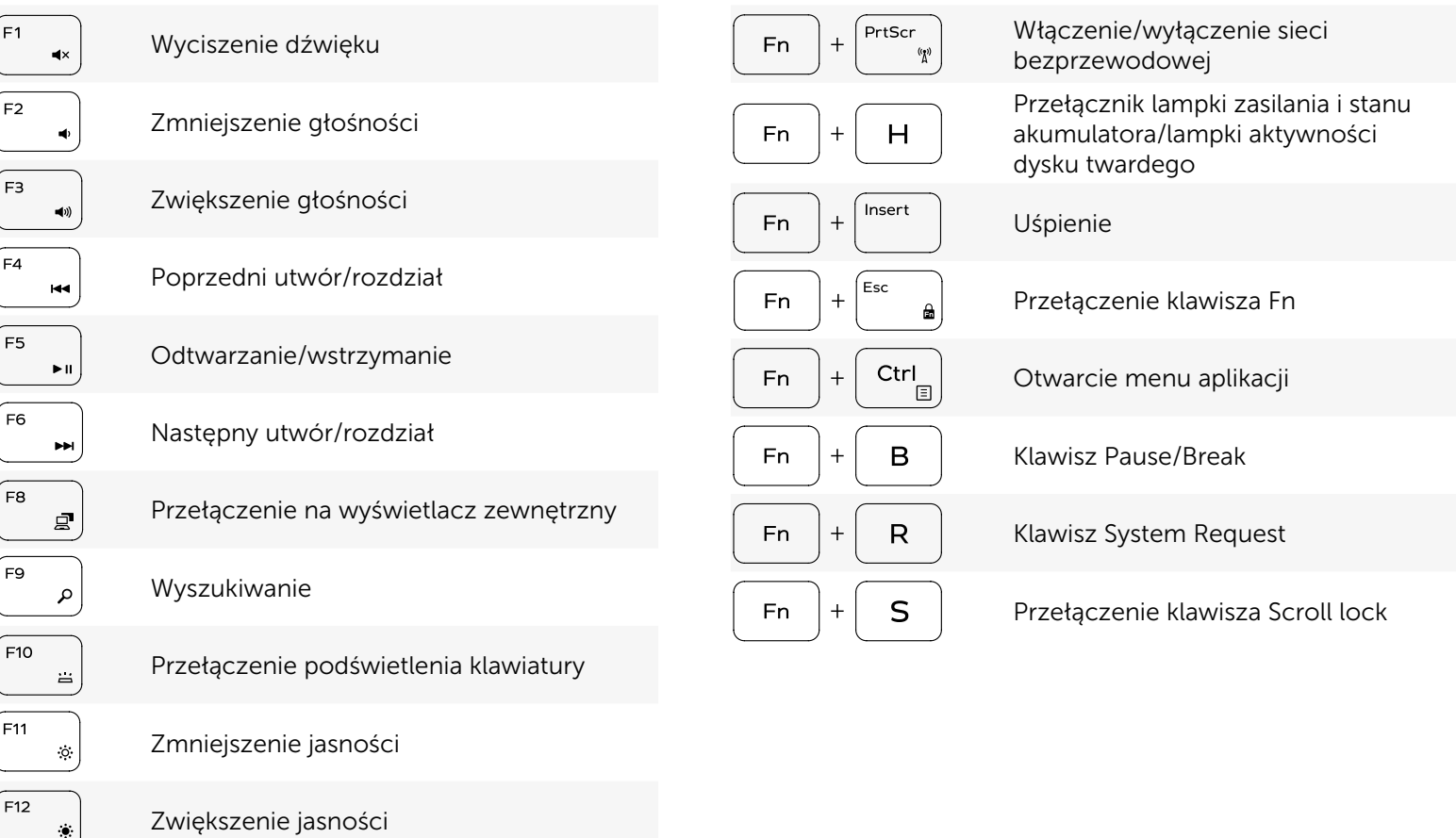

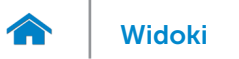

### <span id="page-18-0"></span>Kamera

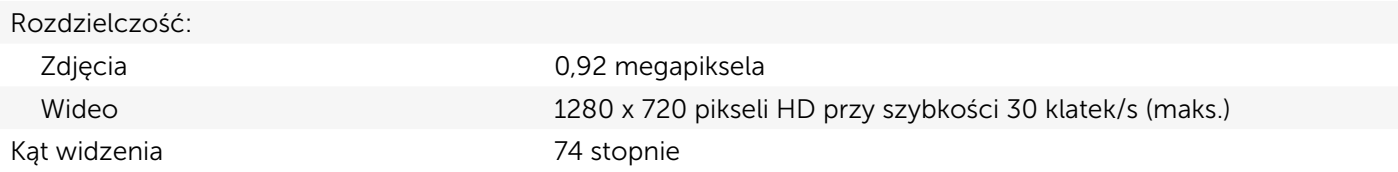

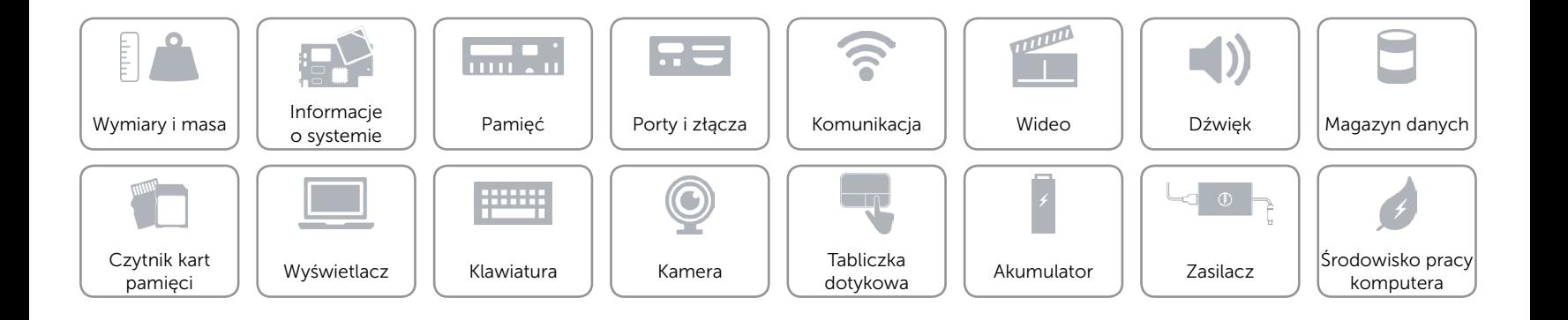

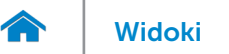

### <span id="page-19-0"></span>Tabliczka dotykowa

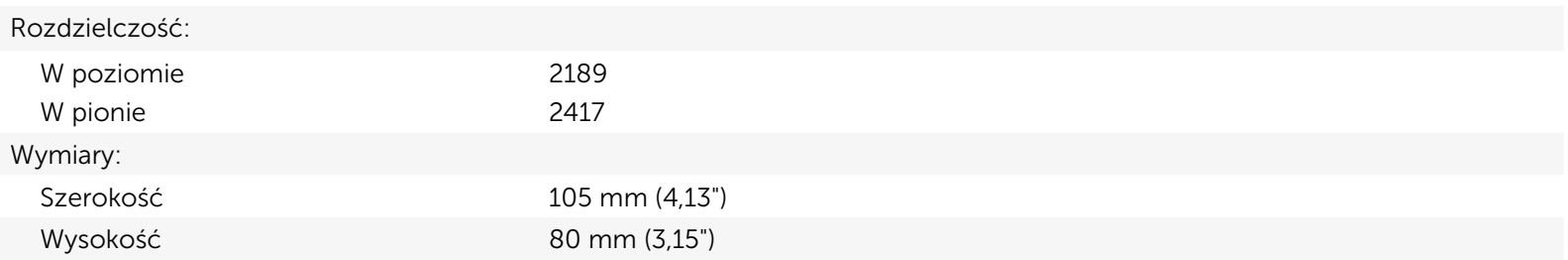

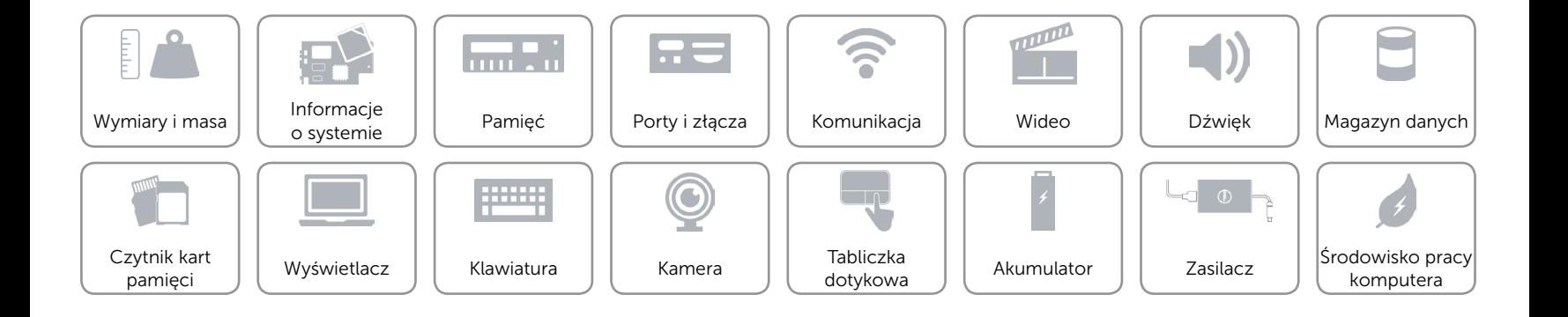

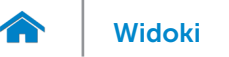

# [Widoki](#page-1-0) **Specyfikacje**

### <span id="page-20-0"></span>Akumulator

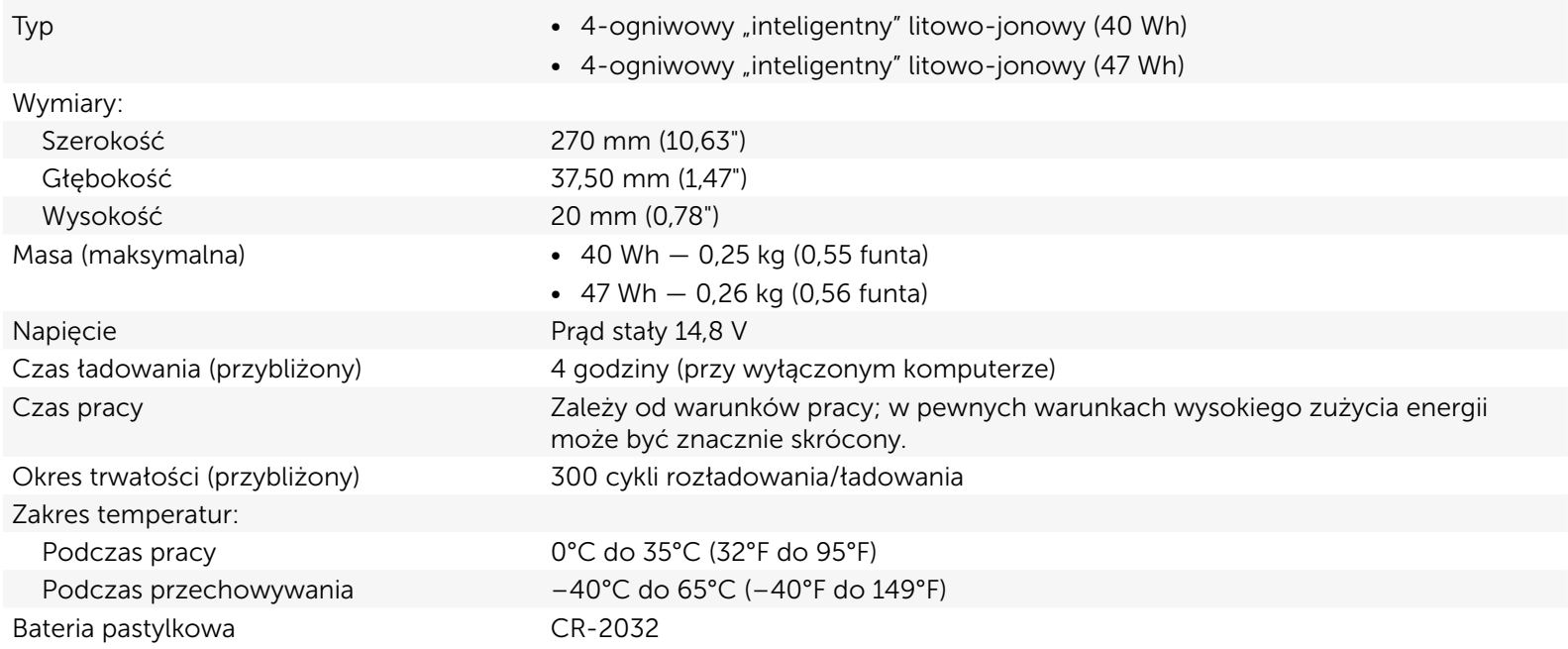

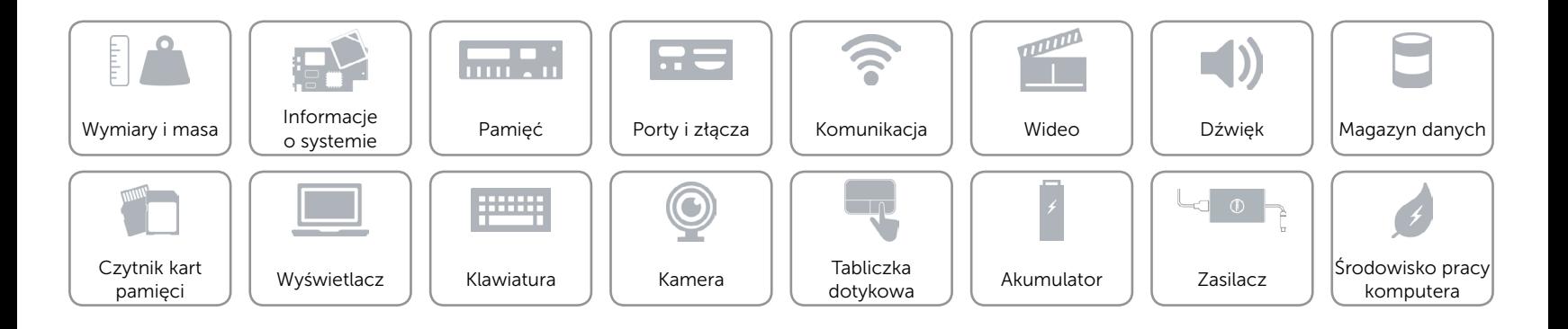

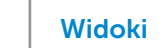

### <span id="page-21-0"></span>Zasilacz

 $\rightarrow$ 

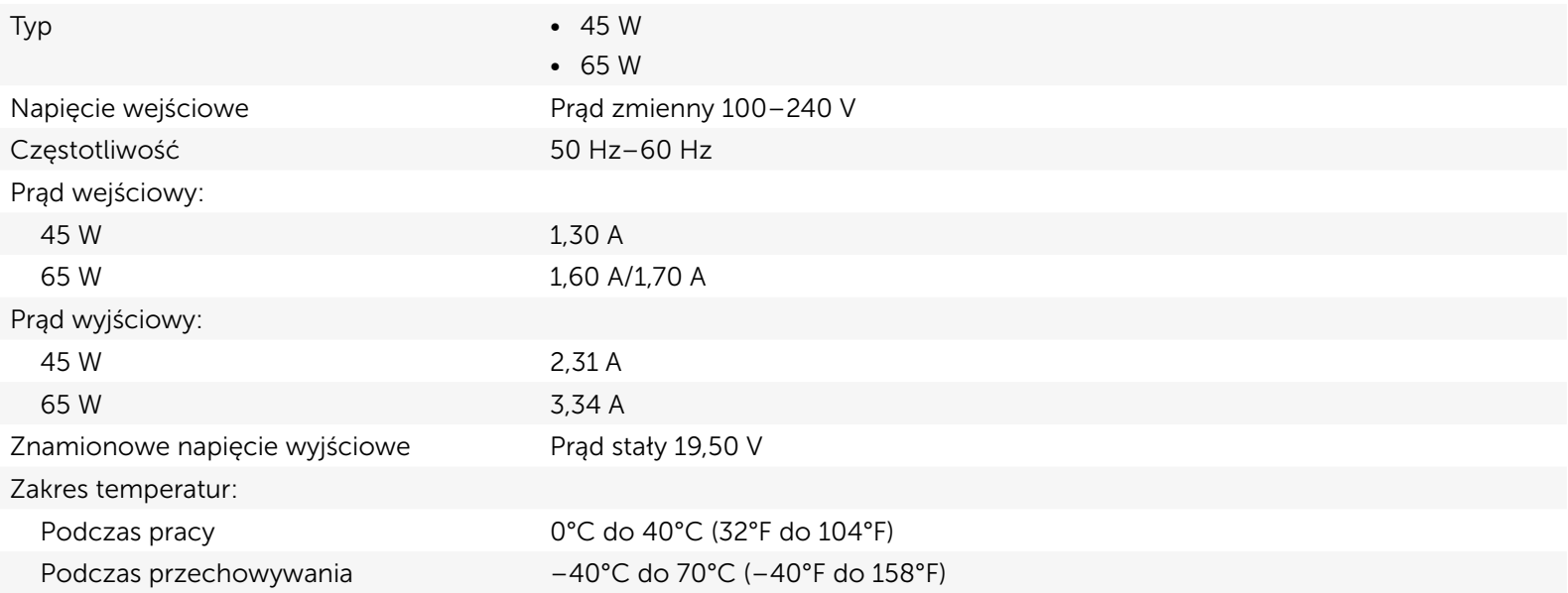

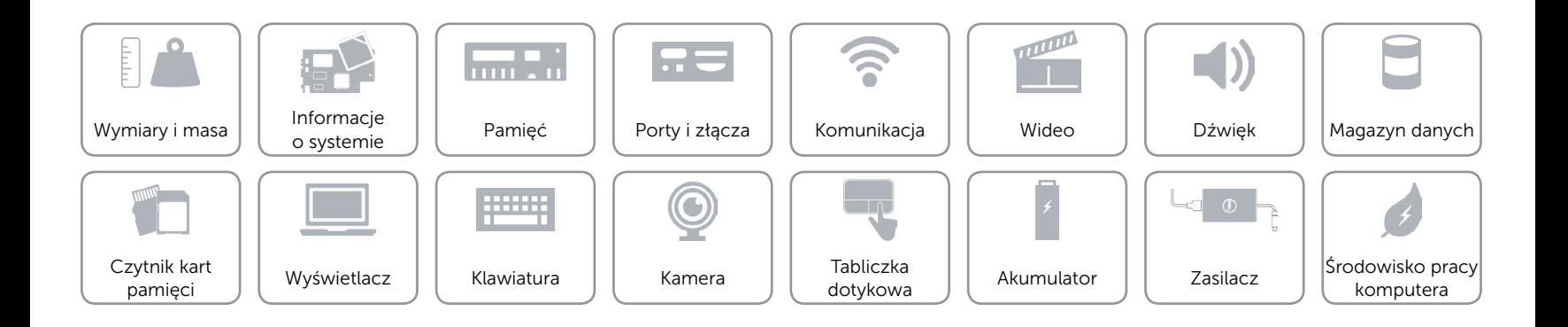

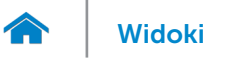

### <span id="page-22-0"></span>Środowisko pracy komputera

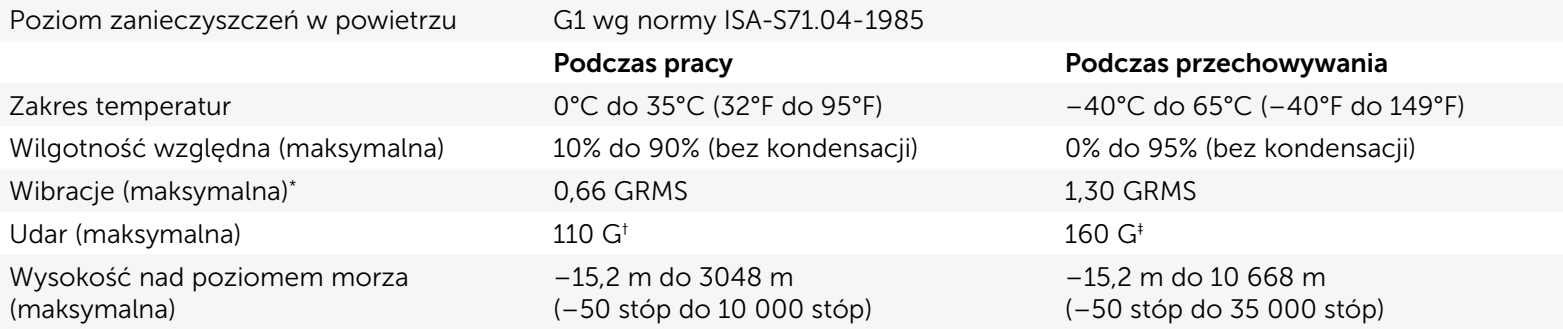

\* Pomiar z użyciem spektrum losowych wibracji, które symulują środowisko użytkownika.

† Pomiar przy impulsie półsinusoidalnym o czasie trwania 2 ms podczas pracy dysku twardego.

‡ Pomiar przy impulsie półsinusoidalnym o czasie trwania 2 ms przy zaparkowanej głowicy dysku twardego.

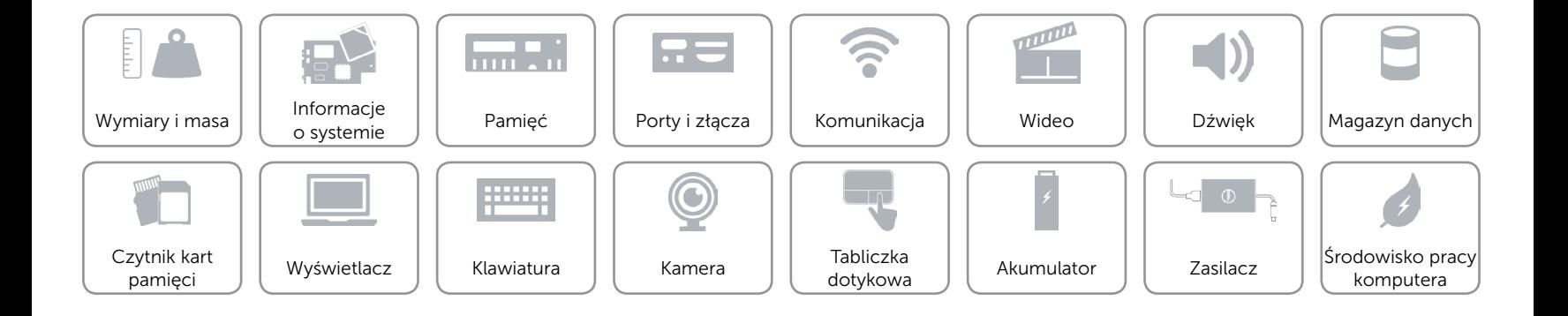